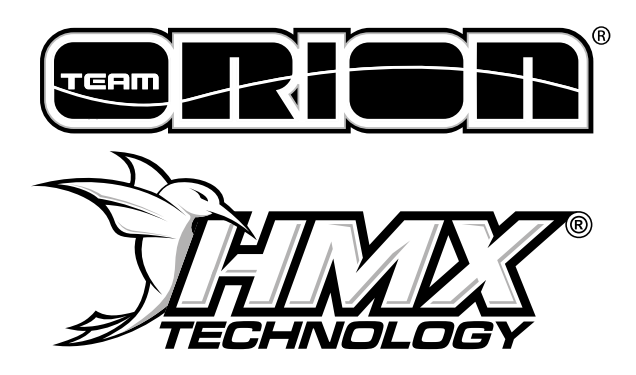

# **QUICK START MANUAL**

More documents: [Instruction Manual](http://www.hmxtechnology.com/wp-content/uploads/2017/08/HMX_instruction_manual.pdf) | [Blinky/Modified User Guide](http://www.hmxtechnology.com/wp-content/uploads/2017/05/FAQ_Blinky_Modified.pdf)

#### **THANK YOU!**

Thank you for purchasing a Team Orion Brushless ESC based on HMX® Technology. This ESC features some of the latest brushless technologies developed by our world championship winning team. Please read these instructions thoroughly before using the ESC.

#### **WARNING!**

This is not a toy, not for children below 14 years of age. It is a sophisticated hobby product. It must be operated with caution and common sense and requires some basic mechanical ability. Failure to operate this Product in a safe and responsible manner could result in injury or damage to the product or other property. This product is not intended for use by children without direct adult supervision.

# **1) CONNECT THE ESC TO A DEVICE**

In order to calibrate and setup the ESC you need to connect it to one of the following devices:

# **SMARTPHONES & TABLETS**

#### **Android Users:**

There is an app for Android devices, which can be downloaded from the Google Play Store. Use the included cable to connect to the ESC.

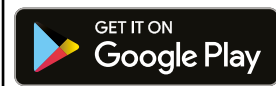

https://play.google.com/store/apps/details?id=com.teamorion.hmx

#### **iOS Users:**

An app for iOS® devices is being developed. The optional ORI65193 HMX® BLE module is required to connect to iOS® devices. Visit our website hmxtechnology.com for updates and news. In the meantime the PC software can be used to setup the ESC.

# **PC (WINDOWS)**

You can download a software for Windows computers to setup the ESC. The software is available on the following website: http://hmxtechnology.com/dl/software.zip

#### **Follow these steps to connect the ESC to a PC:**

- Download the software by typing the above link in your browser.
- Unzip the software.zip file and double click on the file Hmx\_Pc\_App1.exe
- Follow the on-screen instructions
- Connect the ESC to the PC using a standard Micro USB cable

If your PC doesn't detect the ESC, you might need to install USB drivers manually. You can find the drivers on the following website: www.ftdichip.com/Drivers/CDM/CDM21226\_Setup.zip

#### **Follow these steps if you're using a smartphone Jump to page 4 if you're using the PC software**

# **2) FIRST USE OF THE SMARTPHONE APP**

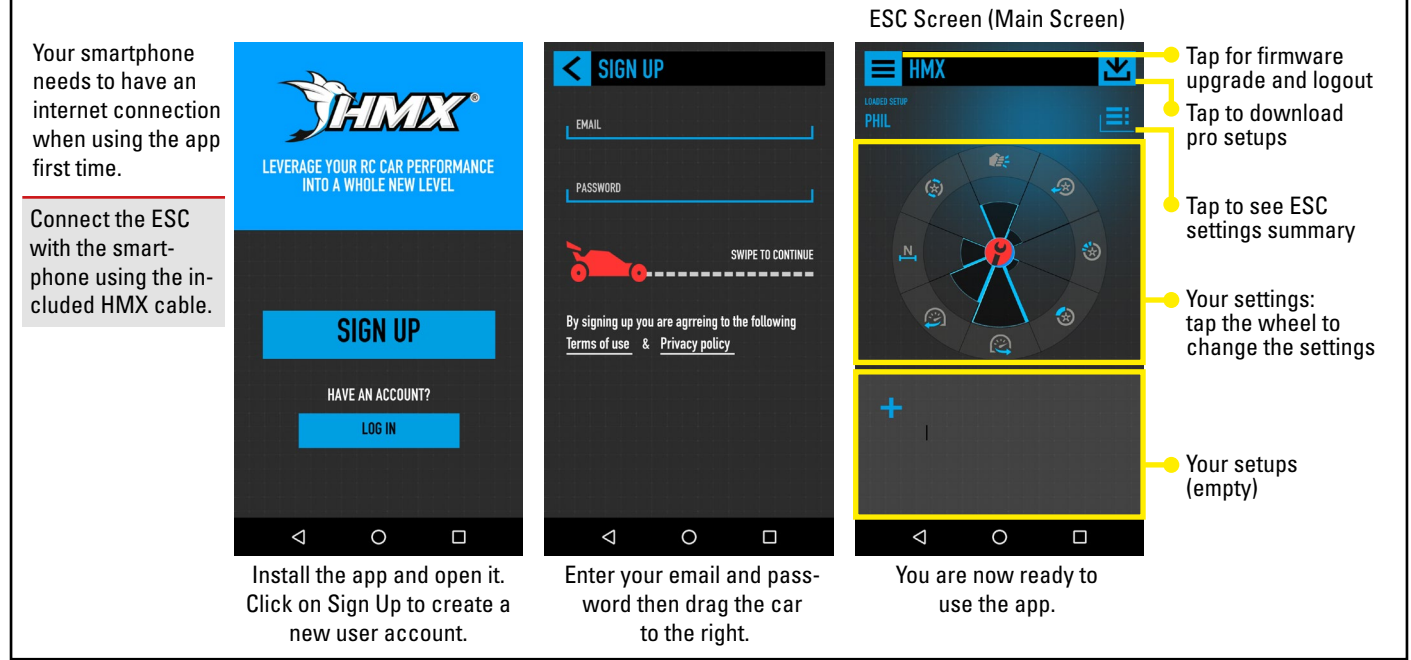

Copyright 2017 © Team Orion Google Play and the Google Play logo are trademarks of Google Inc. Apple and the Apple logo are trademarks of Apple Inc., registered in the U.S. and other countries. Hang Store is a service mark

# **3) CALIBRATE THE ESC USING THE SMARTPHONE APP**

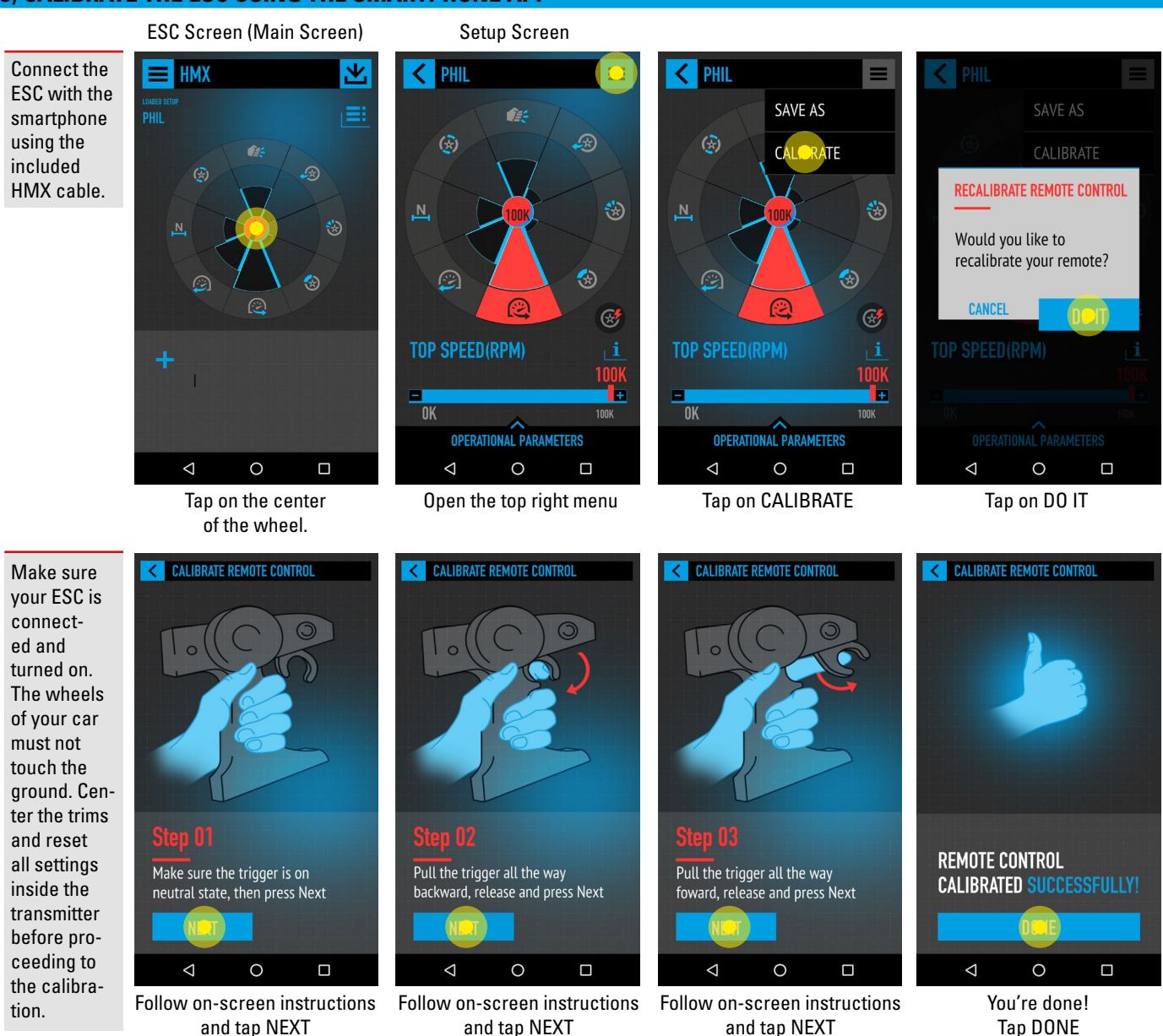

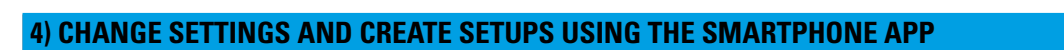

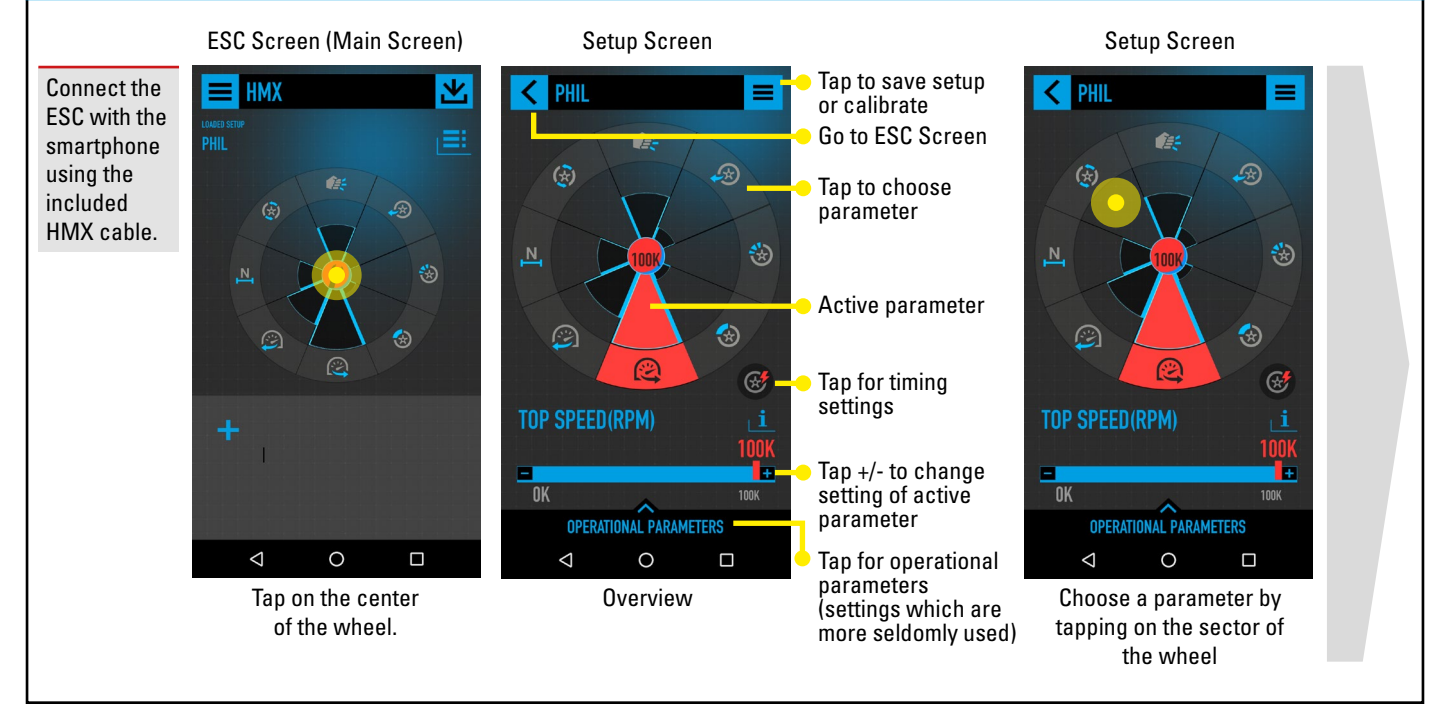

Copyright 2017 © Team Orion Google Play and the Google Play logo are trademarks of Google Inc. Apple and the Apple logo are trademarks of Apple Inc., registered in the U.S. and other countries. Hang Store is a service mark

## **4) CHANGE SETTINGS AND CREATE SETUPS USING THE SMARTPHONE APP**

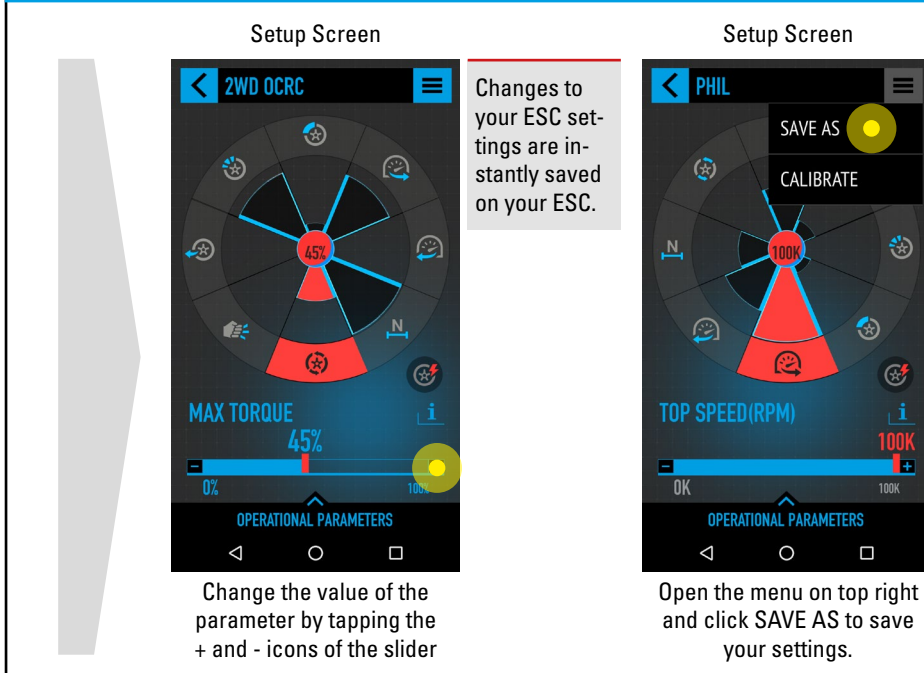

## **5) CHANGE TIMING SETTINGS**

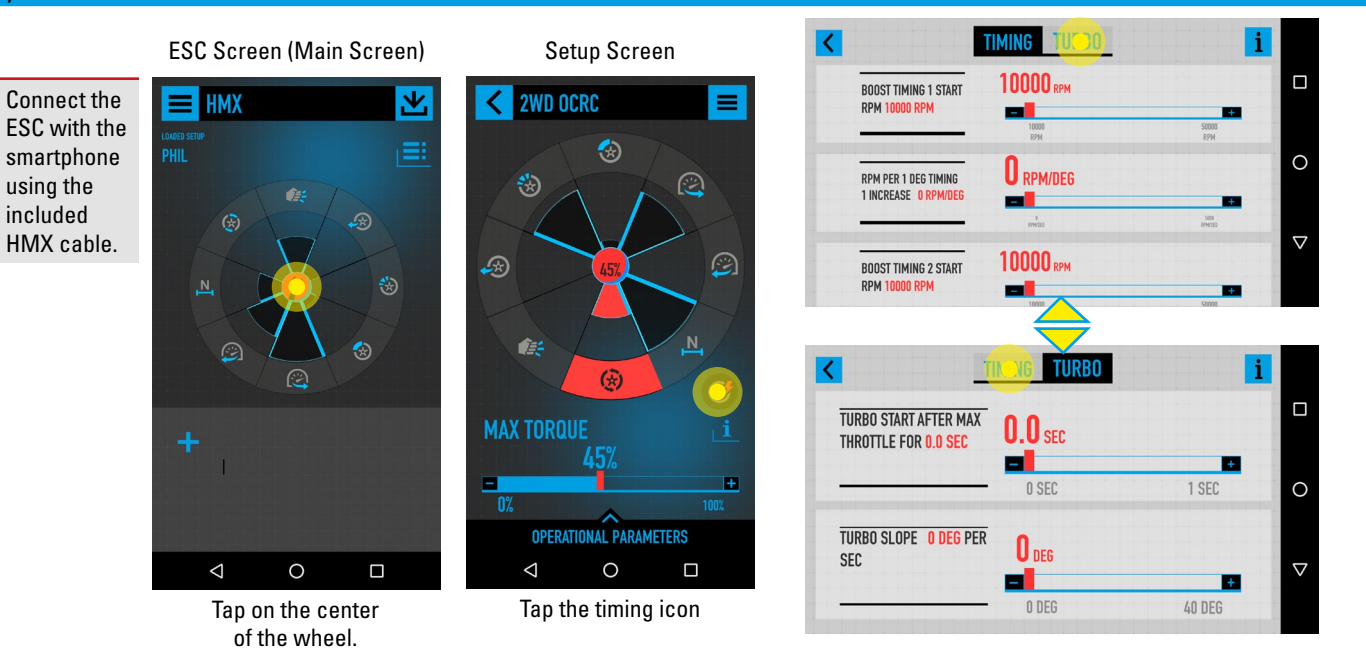

SAVE AS

CALIBRATE

 $\bigcirc$ 

₩

 $\circledast$ 

⊛

 $\square$ 

# **6) OTHER USEFUL FUNCTIONS OF THE SMARTPHONE APP**

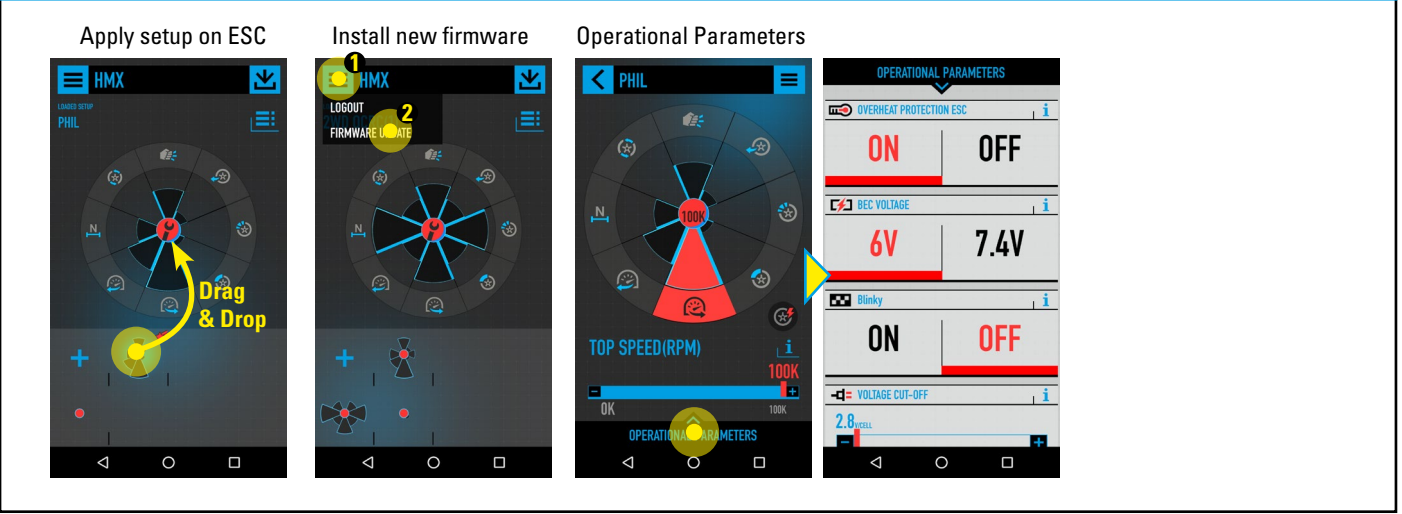

Copyright 2017 © Team Orion Google Play and the Google Play logo are trademarks of Google Inc. Apple and the Apple logo are trademarks of Apple Inc., registered in the U.S. and other countries. Hang Store is a service mark

Type a name and tap DONE to save settings and create a new setup

 $\circ$ 

 $\odot$  Français

parc

 $\mathbf{C}$  $\vee$  $\mathbf b$ 

 $e^{3}$  r  $t^{5}$  z  $u^{7}$  i  $o^{9}$   $p^{0}$  è

**OK** 

octobre  $\mathbb{J}$ 

 $n$  m

 $\Box$ 靊

 $\acute{e}$ à

 $\bullet$ 

**NEW SETUP NAME** 

2wd ocrc

**CANCEL** 

2wd ocro

ocro

 $\triangledown$ 

Ġ

a

?123

 $q$   $w^2$ 

# **USE THE PC-SOFTWARE (WINDOWS)**

# **1) CALIBRATE THE ESC USING THE PC-SOFTWARE**

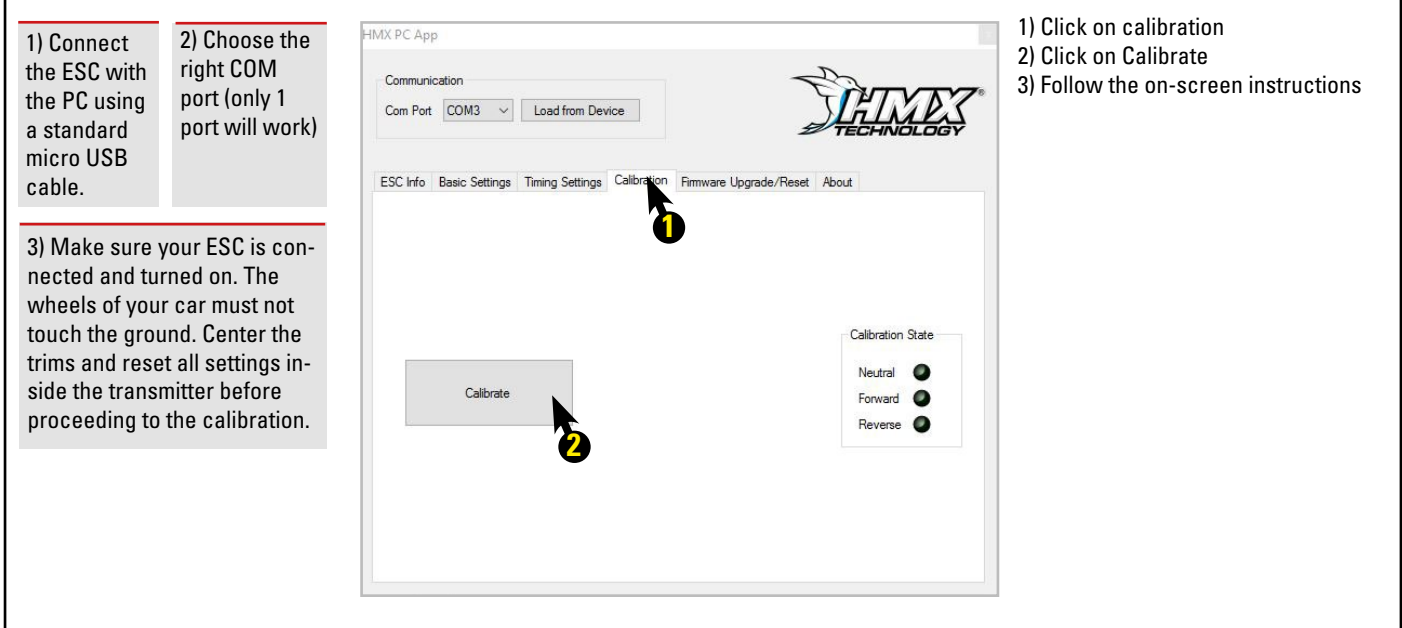

# **2) UPDATE THE FIRMWARE USING THE PC-SOFTWARE**

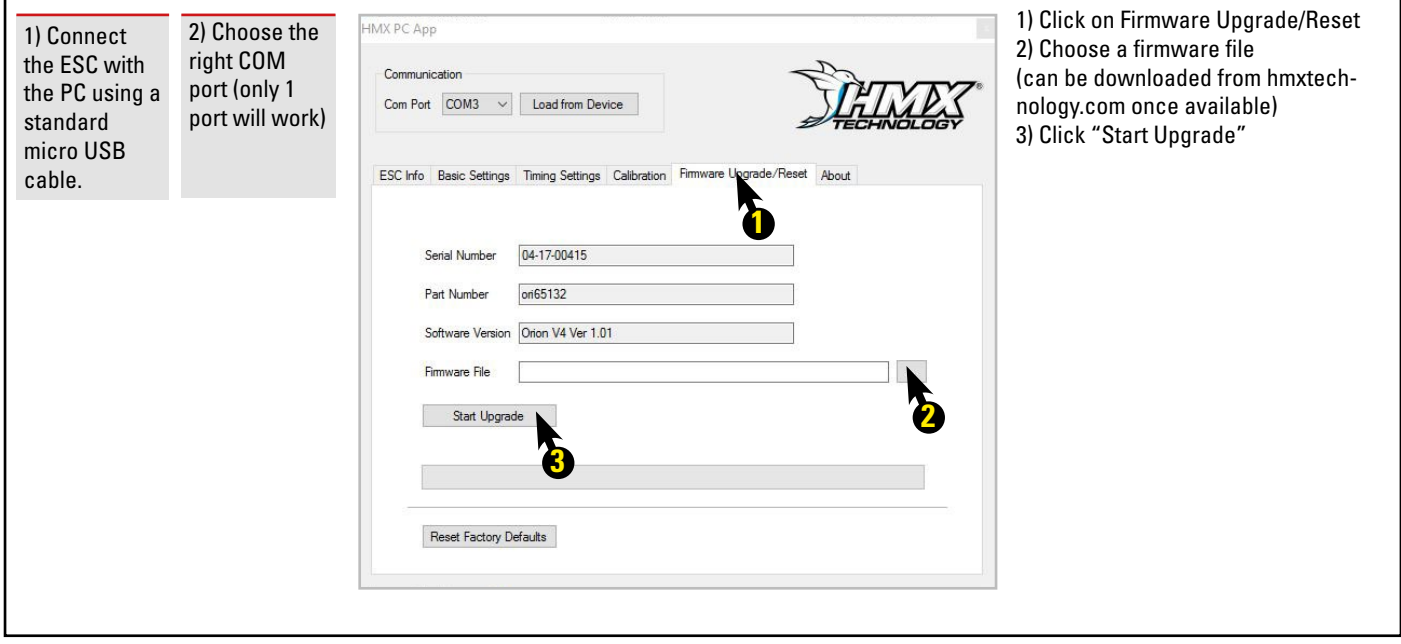

#### **WARNINGS**

- Do not let children use this product without the supervision of an adult.
- Never leave the ESC unsupervised while it is powered on.
- The ESC might get hot during use, be careful when handling it.
- Always disconnect the battery after use, do not store with the battery connected.
- Do not use near flammable materials.
- If the ESC has suspicious reactions, immediately disconnect the battery and discontinue use.

#### **WARRANTY**

Team Orion warrants to the original purchaser that the product purchased is free from defects in materials and workmanship at the date of purchase. The purchaser acknowledges that they alone have determined that the product will suitably meet the requirements of the purchaser's intended use.This warranty does not cover cosmetic damage or damage due to acts of God, accident, misuse, abuse, negligence, commercial use, or modification of or to any part of the product. This warranty does not cover damage due to improper installation, operation, maintenance or attempted repair by anyone. Team Orion will, at its option, repair or replace any product determined to be defective in the event of a defect, this is the purchaser's exclusive remedy. Replacement decisions are at Team Orion's sole discretion. Team Orion will not be liable for special, indirect or consequential damages, loss of profits or production or commercial loss in any way connected with the product. By the act of use, setup or assembly the user accepts all resulting liability.